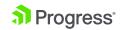

PRODUCTS ' SERVICES ' SUPPORT & LEARNING ' PARTNERS ' COMPANY '

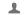

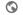

Q 1-800-477-6473 READY TO TALK?

< Back to search results

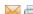

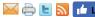

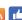

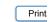

# HOW TO USE PROFILER TO GET TIMING INFORMATION ABOUT **RUNNING EXTERNAL PROCEDURES?**

| ORMATION                        |                                                                                                    |
|---------------------------------|----------------------------------------------------------------------------------------------------|
| Article Number                  | 000022271                                                                                                    |
| Environment                     | Product: Progress                                                                                                    |
|                                 | Version: 9.x                                                                                                    |
|                                 | Product: OpenEdge                                                                                                    |
|                                 | Version: 10.x 11.x                                                                                                    |
|                                 | OS: All supported platforms                                                                                                    |
|                                 | Other: Profiler                                                                                                    |
| Question/Problem<br>Description | How to use PROFILER to get timing information about running procedures?  How to use PROFILER for timing information?                                                                                   |
| Steps to Reproduce              |                                                                                                    |
| Clarifying Information          |                                                                                                    |
| Error Message                   |                                                                                                    |
| Defect/Enhancement<br>Number    |                                                                                                    |
| Cause                           |                                                                                                    |
| Resolution                      | The following sample show the sequence of PROFILER object handle parameters that need to be set in order timing information about running 4GL/ABL code, i.e how much time takes to run each procedure. |
|                                 | PROFILER: ENABLED = TRUE.                                                                                                    |

```
PROFILER:DIRECTORY = "c:\temp\".
PROFILER:FILE-NAME = "c:\temp\profiler.out".
PROFILER:LISTINGS = TRUE.
PROFILER: DESCRIPTION = "PROFILER".
PROFILER: PROFILING = TRUE.
PROFILER:TRACE-FILTER = "".
```

PROFILER: ENABLED = FALSE.

PROFILER: PROFILING = FALSE.

PROFILER: WRITE-DATA().

The file "c:\temp\profiler.out" contains the information generated by Profiler.

### Workaround

### Notes

References to Other Documentation:

Progress Articles:

000001493, What is the Profiler Control Tool?

000001426, PROFILER Object attributes and methods

### Attachment

### **Last Modified Date**

6/7/2017 7:19 AM

### Disclaimer

The origins of the information on this site may be internal or external to Progress Software Corporation ("Progress" Progress Software Corporation makes all reasonable efforts to verify this information. However, the information process for your information only. Progress Software Corporation makes no explicit or implied claims to the validity of this information.

Any sample code provided on this site is not supported under any Progress support program or service. The samp is provided on an "AS IS" basis. Progress makes no warranties, express or implied, and disclaims all implied warra including, without limitation, the implied warranties of merchantability or of fitness for a particular purpose. The enti arising out of the use or performance of the sample code is borne by the user. In no event shall Progress, its emplor anyone else involved in the creation, production, or delivery of the code be liable for any damages whatsoever (including, without limitation, damages for loss of business profits, business interruption, loss of business information other pecuniary loss) arising out of the use of or inability to use the sample code, even if Progress has been advise the possibility of such damages.

# **Disclaimer**

The origins of the information on this site may be internal or external to Progress Software Corporation ("Progress"). Progress Software Corporation makes all reasonable efforts to verify this information. However, the information provided is for your information only. Progress Software Corporation makes no explicit or implied claims to the validity of this information.

Any sample code provided on this site is not supported under any Progress support program or service. The sample code is provided on an "AS basis. Progress makes no warranties, express or implied, and disclaims all implied warranties including, without limitation, the implied warranties merchantability or of fitness for a particular purpose. The entire risk arising out of the use or performance of the sample code is borne by the user event shall Progress, its employees, or anyone else involved in the creation, production, or delivery of the code be liable for any damages whatso (including, without limitation, damages for loss of business profits, business interruption, loss of business information, or other pecuniary loss) aris of the use of or inability to use the sample code, even if Progress has been advised of the possibility of such damages.

## **Feedback**

# Was this article helpful? Yes No in

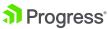

Copyright © 2017 Progress Software Corporation and/or its subsidiaries or affiliates.

All Rights Reserved.

Progress, Telerik, and certain product names used herein are trademarks or registered trademarks of Progress Software Corporation and/or one of its subsidiaries or affiliates in the U.S. and/or other countries. See <u>Trademarks</u> for appropriate markings.

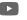

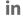

Terms of Use Privacy Policy Trademarks

License Agreements Careers Offices